# **Software carpentry** and reproducible data analysis

**Shaun Mahony** 

# **What do we mean by a reproducibility crisis?**

Open access, freely available online

#### **Why Most Published Research Findings Are False**

John P.A. Ioannidis

#### **Summary**

There is increasing concern that most current published research findings are false. The probability that a research claim is true may depend on study power and bias, the number of other studies on the same question, and, importantly, the ratio of true to no relationships among the relationships probed in each scientific field. In this framework, a research finding is less likely to be true when the studie

factors that influence this problem and some corollaries thereof.

#### **Modeling the Framework for False Positive Findings**

Several methodologists have pointed out [9-11] that the high rate of nonreplication (lack of confirmation) of research discoveries is a consequence of the convenient, yet ill-founded strategy of claiming conclusive research findings solely on is characteristic of the field and can vary a lot depending on whether the field targets highly likely relationships or searches for only one or a few true relationships among thousands and millions of hypotheses that may be postulated. Let us also consider, for computational simplicity, circumscribed fields where either there is only one true relationship (among many that can be hypothesized) or the power is similar to find any of the

Ioannidis, et al. PLoS Medicine 2005, 2(8):e124

**Reproducibility of a given scientific conclusion across different studies?** 

#### **Reproducibility of your methods and results?**

#### **Essay**

**Questions researchers should ask themselves** 

- If this computer disappears, will my work be affected?
- Can I easily run this analysis on 1,000 more datasets?
- Will I be able to easily re-run this analysis in 5 years?
- Will someone else be able to easily run and understand this analysis without talking to me?

## **What makes research reproducible?**

Knowing **what has been done** and **how has it been done**.

- Enumerate the "set pieces": data, code, parameters, software versions.
- Explain the rationale behind making certain choices
- Ensure consistency in space and time: from computer to computer, or this year to next.

(Istvan Albert) 

**Decide to make your research reproducible** 

• We do it because it helps us.

• It shouldn't be an extra burden.

• We get better at those things that we practice

• If we do it all the time, no extra effort is needed.

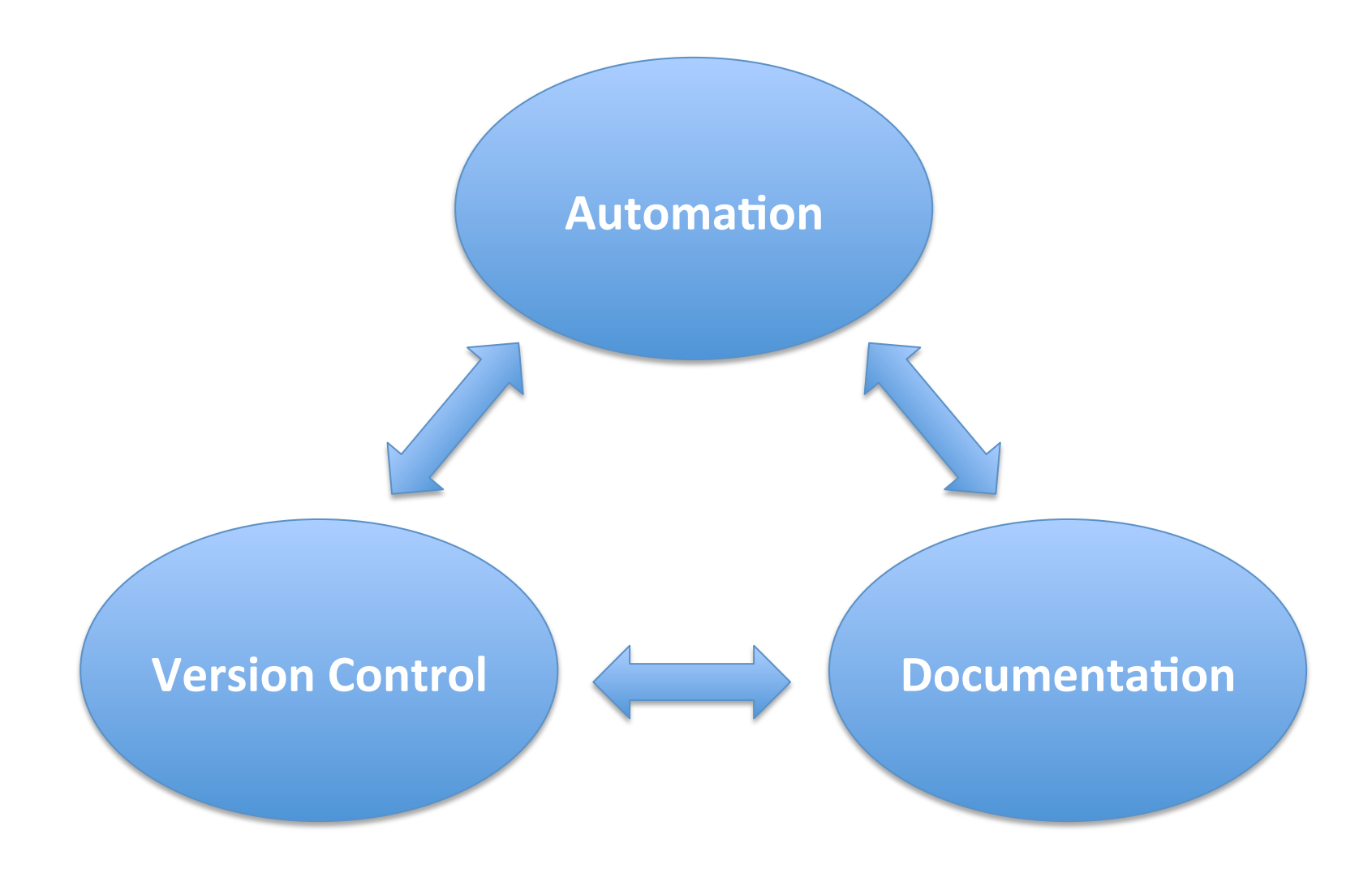

# **Overview of today's session**

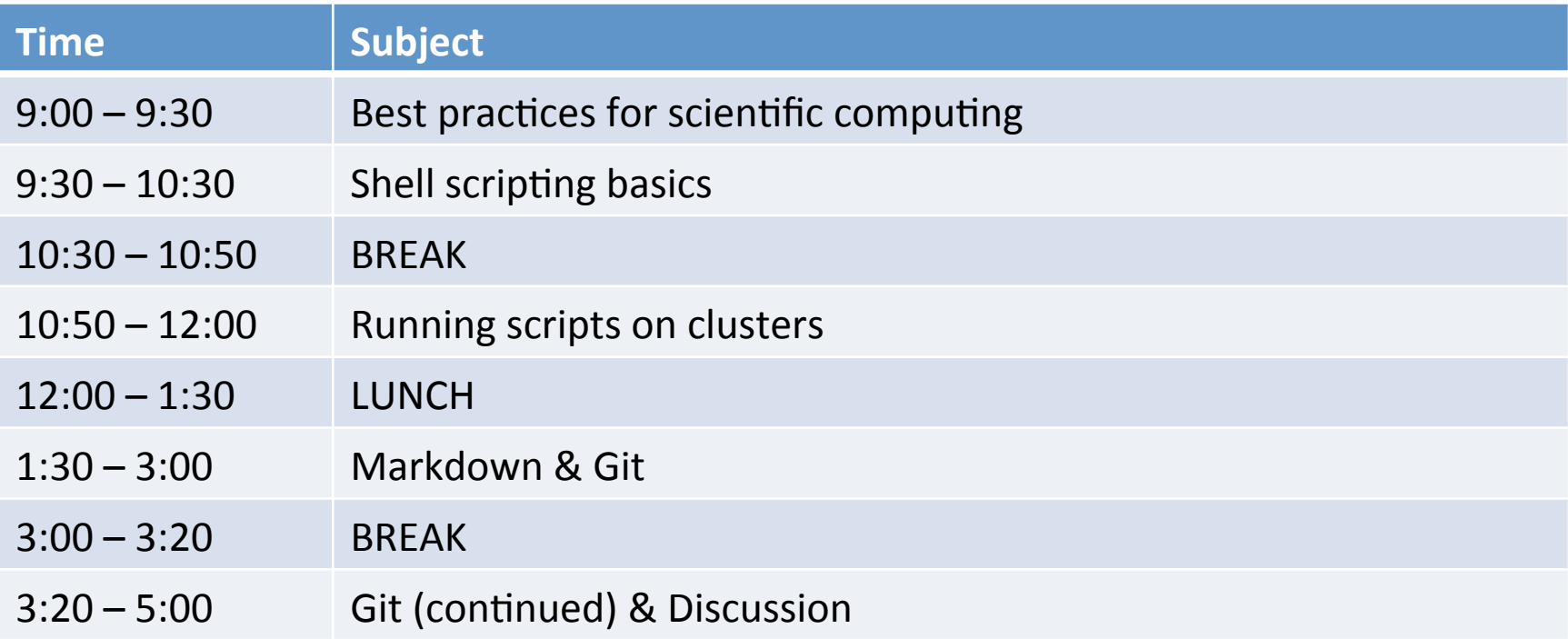

# **Required items**

- Software carpentry website in browser  $-$  https://software-carpentry.org/lessons
- Command-line interface
- Git
- pandoc
- Account on Github
- Account on ACI-ICS

## **BEST PRACTICES FOR SCIENTIFIC COMPUTING**

Wilson, et al. PLoS Biology, 2014 12(1):e1001745

## **Rule 1: Write Programs for People, not Computers**

1.1: Keep it simple.

1.2: Make names consistent, distinctive, and meaningful.

1.3: Make code style and formatting consistent.

## **Rule 2: Let the Computer Do the Work**

2.1: Make the computer repeat tasks.

2.2: Save recent commands in a file for re-use.

2.3: Use a build tool to automate workflows.

## **Rule 3: Make Incremental Changes**

3.1: Small steps with frequent feedback

3.2: Use a version control system.

3.3: Version control EVERYTHING (...except big data)

## **Rule 4: Don't Repeat Yourself (or Others)**

4.1: Every piece of data must have a single authoritative representation

4.2: Modularize code rather than copying and pasting.

4.3: Re-use code instead of rewriting it.

## **Rule 5: Plan for Mistakes**

5.1: Add assertions to programs to check their operation.

5.2: Use an off-the-shelf unit testing library.

5.3: Turn bugs into test cases.

5.4: Use a symbolic debugger.

## **Rule 6: Optimize Software Only After It Works Correctly**

6.1: Use a profiler to identify bottlenecks.

6.2: Write code in the highest-level language possible. 

## **Rule 7: Document Design and Purpose, Not Mechanics**

7.1: Document interfaces and reasons not implementations.

7.2: Refactor code in preference to explaining how it works.

7.3: Embed the documentation for a piece of software in that software.

## **Rule 8: Collaborate**

8.1: Use code reviews.

8.2 Use pair programming

8.3: Use an issue tracking tool.

## **SHELL SCRIPTING**

http://swcarpentry.github.io/shell-novice

## **Why use a command-line interface?**

- Run analyses **iteratively**.
- Run analyses **reproducibly**.
- Build powerful pipelines (combining tools).
- Use specialized analysis software.
- Access high-performance computing systems.

# **Basic shell commands**

- **pwd** : display working directory
- **ls** : list files
- **cd** : change directory
- $\mathsf{cp}$  : copy file
- **mv** : move file
- **rm** : remove file
- **mkdir** : make directory
- **cat** : display contents of input
- **head** : display the first few lines of its input
- **tail** : display the last few lines of its input
- **sort** : sort its inputs
- **wc** : count lines, words, and characters in its inputs
- **\*** : matches zero or more characters in a filename
- **>** : redirects a command's output to a file
- **|**  $\blacksquare$  : pipeline output of the first command as input to the second

## **Loops**

- for filename in \*.dat; do echo \$filename; done
- for  $i$  in  $\zeta$ (seq 10.5 10); do echo \$i; done

• while read -r line; do echo "\$line" done < "\$filename"

 $i = "0"$ while  $[$  \$i -lt 4  $]$ ; do echo \$i; i=\$[\$i+1] done 

# **Numeric comparison**

- $\cdot$  -eq is equal to  $if ['"Sa" -eq "Sb" ]$
- -ne is not equal to
- -gt is greater than
- -ge is greater than or equal to
- -lt is less than
- -le is less than or equal to
- < is less than (within double parentheses)  $(("5a" < "5b")$
- $\leq$  is less than or equal to (within double parentheses)
- > is greater than (within double parentheses)
- >= is greater than or equal to (within double parentheses)

# **String comparison**

- is equal to
	- $if ['"Sa" = "Sb" ]$
- is equal to
- $\bullet$  != is not equal to
- $\bullet$   $\lt$  is less than, in ASCII alphabetical order
- $\bullet$  > is greater than, in ASCII alphabetical order
- -z string is null, that is, has zero length

# **Named argument passing example**

#!/bin/bash 

```
usage() { echo "Usage: $0 [-s <45|90>] [-p <string>]"; exit 0;}
while getopts ":s:p:" o; do
   case "${o}" in
      								s)	
          												s=${OPTARG}	
         ((s == 45 | | s == 90)) | | usage
          												;;	
       								p)	
          												p=${OPTARG}	
          												;;	
       								*)	
          												usage	
          												;;	
   				esac
done	
shift "$((OPTIND-1))"
if [-z "${s}" ] | [-z "${p}" ]; then
   				usage	
fi	
echo "s = $S^{\text{}}$"
echo "p = \frac{1}{2}[p}"
```
# Using the aci-b cluster

#### **#Logging in**

ssh -X <username>@aci-b.aci.ics.psu.edu

#### **#Submitting jobs to the open queue**

qsub –A open -l nodes=1:ppn=1 –l walltime=0:05:00 script.sh

#### **#Checking job status**

qstat

#### **#Deleting a job**

qdel <job id>

### **#Available software modules**

module avail

#### **#Load so#ware modules**

module load r/3.3

# **Example cluster script header**

#PBS -l walltime=1:00:00 #PBS -l nodes=1:ppn=1 #PBS -j oe #PBS -A open #PBS -l mem=1gb 

```
module load r/3.3
module load python/2.7.8
```
## **VERSION CONTROL WITH GIT**

http://swcarpentry.github.io/git-novice

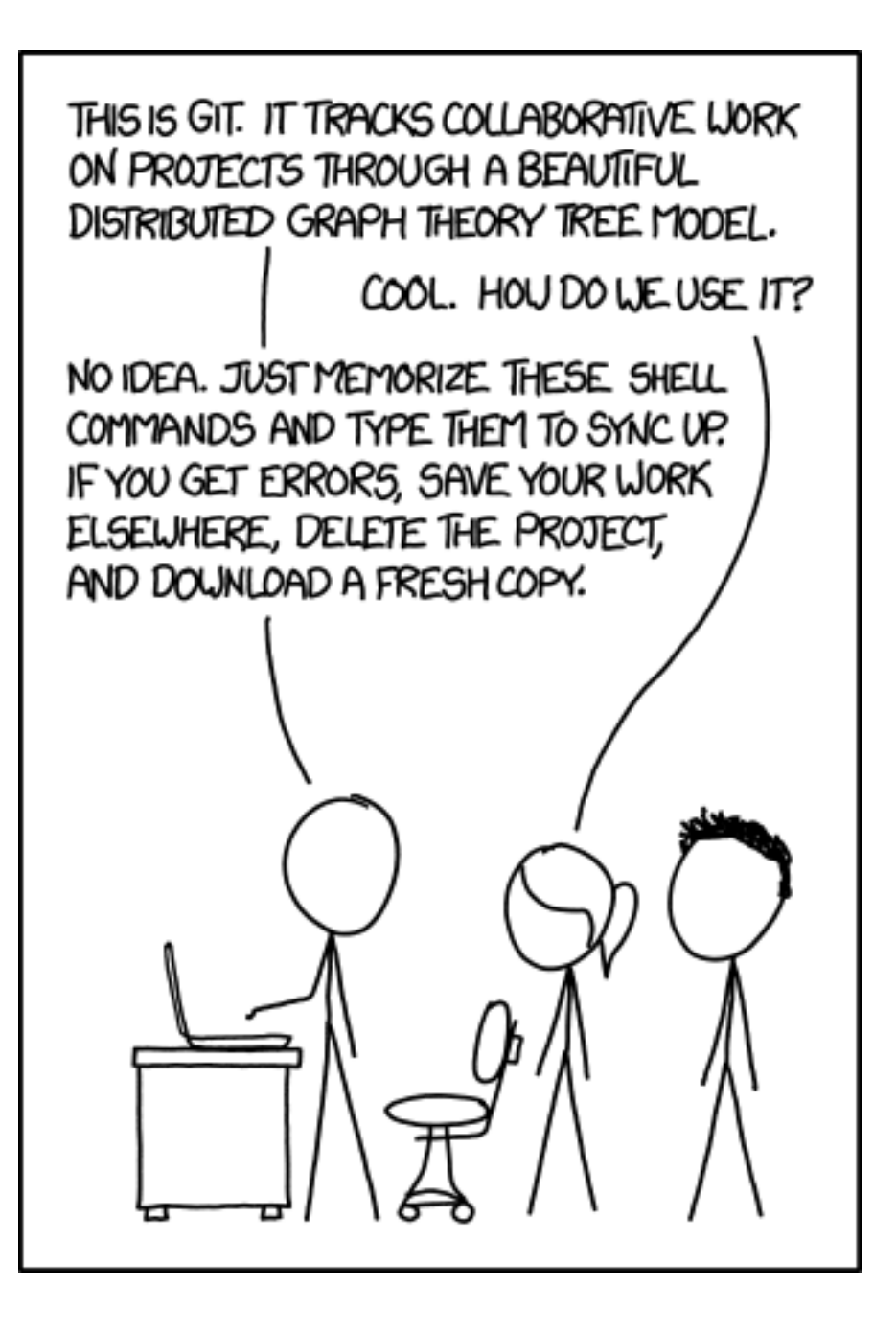

# **Git commands**

#### **\$** git init [project-name]

Creates a new local repository with the specified name

### **\$** git clone [url]

Downloads a project and its entire version history

#### **\$** git status

Lists all new or modified files to be commited

### **\$** git add [file]

Snapshots the file in preparation for versioning

### \$ git reset [file]

Unstages the file, but preserve its contents 

### **\$ git diff**

Shows file differences not yet staged 

#### **\$** git diff -staged

Shows file differences between staging and the last file version

### **\$** git commit -m "[message]"

Records file snapshots permanently in version history

### \$ git push [alias] [branch]

Uploads all local branch commits to GitHub

### **\$** git pull

Downloads bookmark history and incorporates changes 

https://services.github.com/on-demand/downloads/github-git-cheat-sheet.pdf

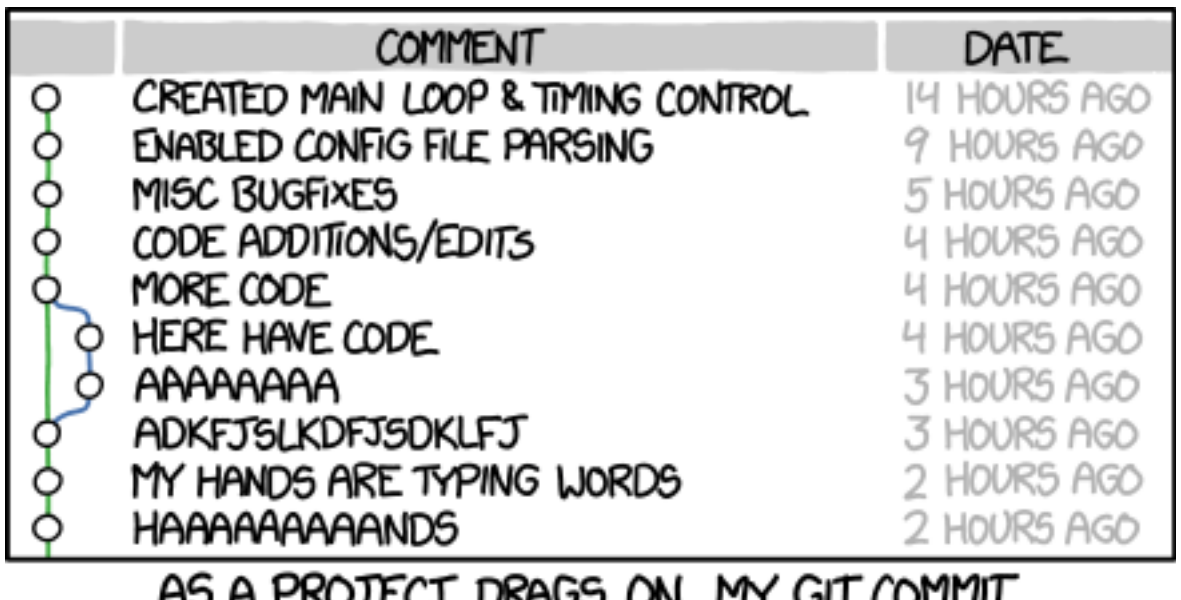

AS A PROJECT DRAGS ON, MY GIT COMMIT<br>MESSAGES GET LESS AND LESS INFORMATIVE.

## **DISCUSSION & WRAP-UP**

# **Discussion points**

• What did we cover today that was new to you? 

• How can we put all the pieces together?

• How will you put all of this into practice?